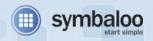

# Symbaloo user guide

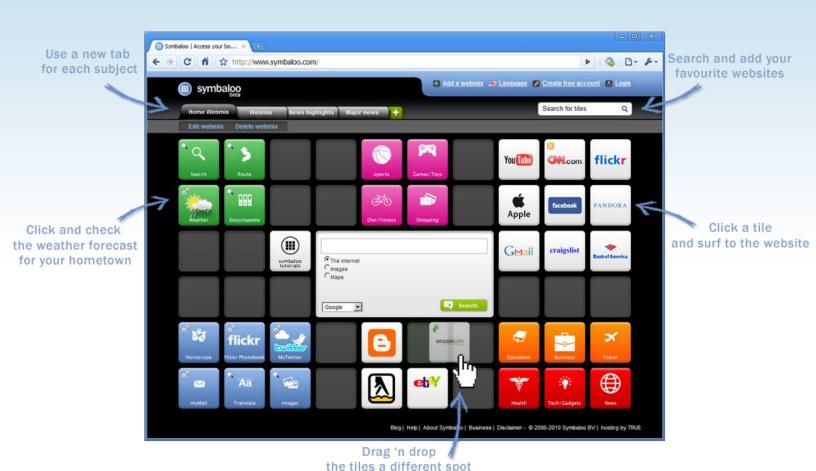

### **Chapter 1**

Create a webmix

- ✓ Save time
- ✓ Organize your online life
- ✓ Never lose your bookmarks

Create.

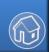

### **Chapter 2**

Share a webmix

- ✓ Share your webmix easily
- ✓ Inform others
- ✓ Get traffic from Google

Share.

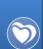

### **Chapter 3**

Discover webmixes

- ✓ Get the best links per topic
- ✓ Get inspired
- Find useful school webmixes

Discover.

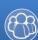

### Create.

Learn how to create your personal Symbaloo

#### Add a tile

Want to add new tiles to your webmix? Type the name of the website or company in the tile search box

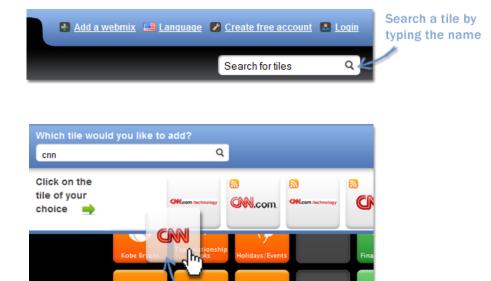

#### Add a webmix

To add a webmix, just click the **plus** sign.

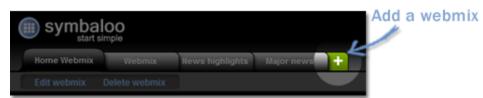

Drag 'n drop it to your webmix

### **Change your webmix**

Want to edit a tile, move or copy it to another webmix, or make other changes? Then click edit webmix.

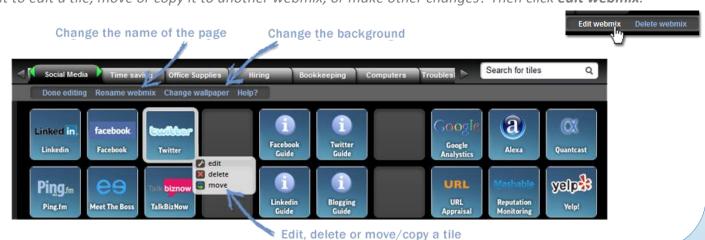

# Share.

How to share your Symbaloo webmix

Click share on your webmix

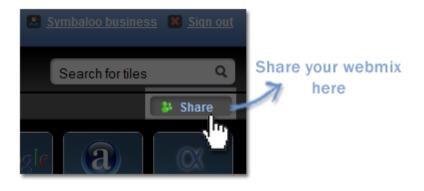

Choose share with the world or share with friends (to keep private)

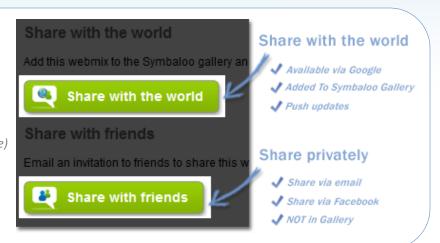

Send your webmix through mail, Twitter or Facebook

Spread your webmix!

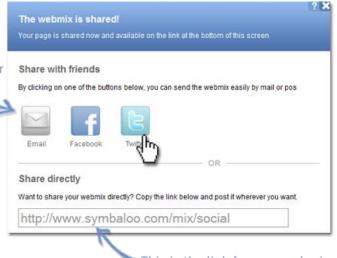

This is the link for your webmix

### What happens if I share my webmix?

Once you share your webmix, Symbaloo gives you a link. If you share the webmix with the world, it will be submitted to search engines such as Google and Bing. In the Webmix Gallery you can keep track of the number of users. Please carefully name the webmix and give it a good description. This will enable more users to find it.

## Discover.

How to discover webmixes of others

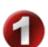

### **Browse through webmixes**

(We've gathered the best webmixes and made them available on the second tab. There you will find great webmixes on a variety of topics)

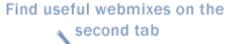

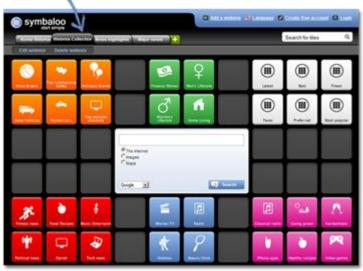

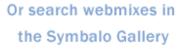

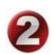

### Search in our gallery

(To get there, click on the "plus" sign)

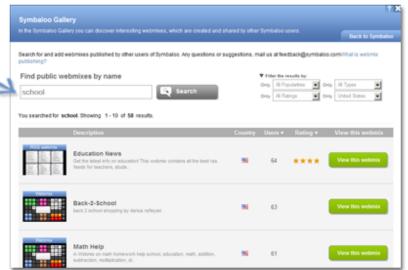

#### Who makes these webmixes?

All the webmixes that you find in the Symbaloo Gallery are made by Symbaloo users. These users might represent a company, organization or a school. They made the webmix for its employees, clients or students.

# Symbaloo.

Some additional tricks...

#### **Tiles legend**

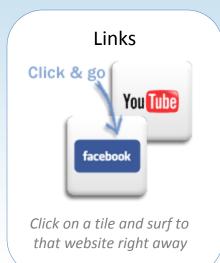

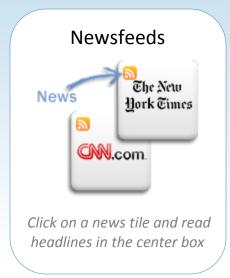

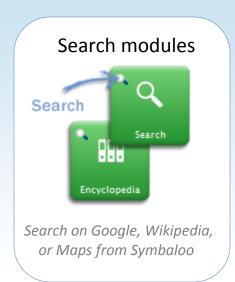

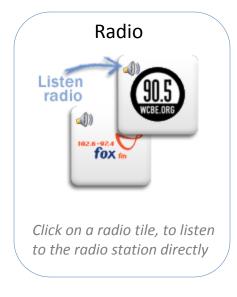

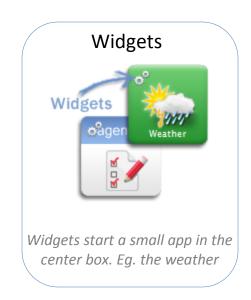

### **Preferences**

#### Under preferences you can:

- Determine with which source the center box starts
- ✓ If a new link opens in the same, or in a new screen
- ✓ Which webmix should open first

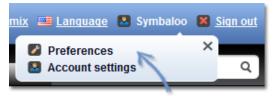

Set your preferences here

# Symbaloo.

For your convenience...

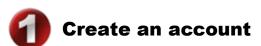

(It's easy and free)

- ✓ Only password & email address required
- ✓ Don't lose your favorites anymore
- ✓ Use your settings on any computer in the world

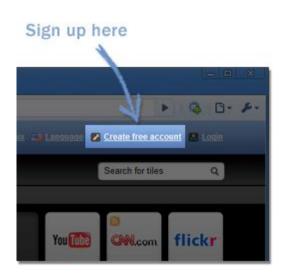

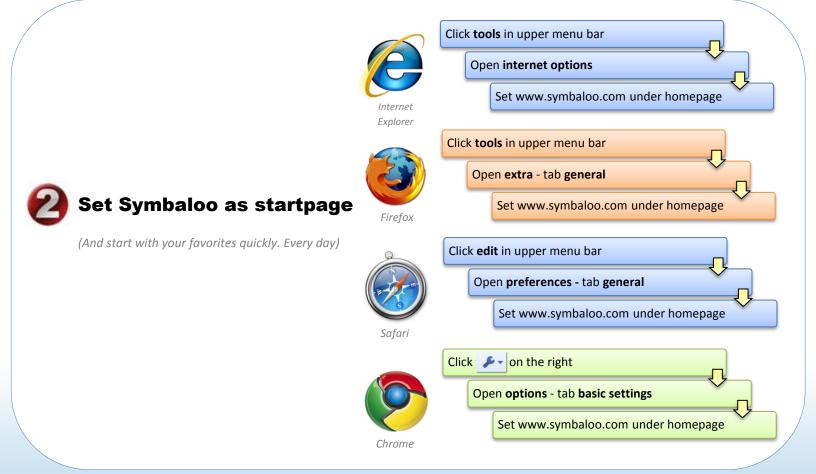